# **USING HIBERNATE FOR PERSISTENCE IN JAVA APPLICATIONS**

#### **by**

### **Ciprian Ioan Ileană, Paul-Mihai Bălşan**

**Abstract:** In all Java applications one of the most important components is the persistence. The persistence that is used and the way it is used can make the difference between a slow and a fast application. Hibernate is a powerful OR persistence and query service for Java, that lets you develop persistent objects following common Java idiom (this includes association, inheritance, polymorphism, composition and the Java collections framework). The Hibernate Query Language is designed as a minimal object-oriented extension to SQL and provides an elegant bridge between the object and relational worlds. The paper contains a full description of Hibernate (including its architecture) and examples of how to use it (including code samples).

#### *1.***Hibernate Architecture**

#### **1.1 Architecture Overview**

First, let's see a very high-level view of Hibernate architecture. In this diagram you will see how Hibernate uses the database and the configuration data in order to provide the persistence services and the persistent objects to the application.

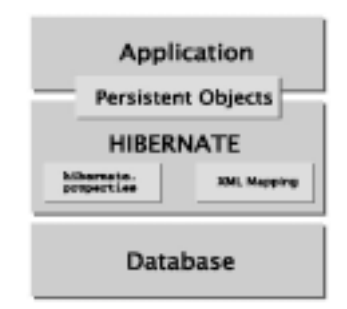

Figure 1 - High Level view of Hibernate architecture

Now we should look at something a little more detailed view of the runtime architecture, but this is hard to achieve because of the extreme flexibility of Hibernate. Anyway, we will present to you the most important ones (the extremes).

The first one is the "lite" architecture which has the application provide and manage its own JDBC connections and transactions. This approach uses a minimal subset of Hibernate's APIs.

In the "full cream" architecture the application is abstracted away from the underlying JDBC/JTA APIs and lets Hibernate take care of the details.

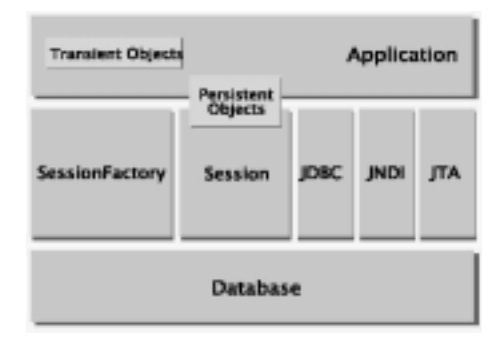

Figure 2 - Hibernate "lite" architecture

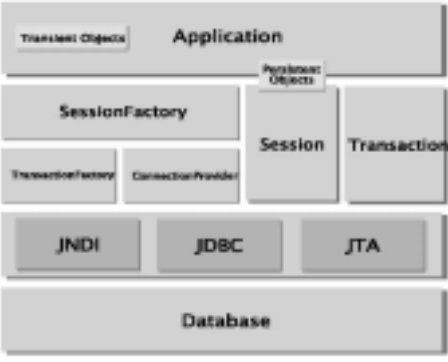

Figure 3 - Hibernate "full cream" architecture

For a better understanding of the diagrams presented above, we'll present here some definitions of the objects in the diagrams:

**SessionFactory.** A threadsafe (immutable) cache of compiled mappings. A factory for Session. A client of Connection-Provider. Might hold a cache of data that is be reusable between transactions.

**Session**. A single-threaded, short-lived object representing a conversation between the application and the persistent store. Wraps a JDBC connection. Factory for Transaction. Holds a cache of persistent objects.

**Persistent Objects and Collections.** Short-lived, single threaded objects containing persistent state and business function. These might be ordi-nary JavaBeans, the only special thing about them is that they are currently associated with (exactly one) Session.

**Transient Objects and Colleactions.** Instances of persistent classes that are not currently associated with a Session. They may have been instantiated by the

application and not (yet) persisted or they may have been instantiated by a closed Session.

**Transaction** (Optional). A single-threaded, short-lived object used by the application to specify atomic units of work. Abstracts application from underlying JDBC, JTA or CORBA transaction. A Session might span several Transactions.

**ConnectionProvider** (Optional). A factory for (and pool of) JDBC connections. Abstracts application from underlying Data-source or DriverManager. Not exposed to application.

**TransactionFactory** (Optional). A factory for Transaction instances. Not exposed to the application.

#### **1.2 Persistent Object Identity**

The application may concurrently access the same persistent state in two different sessions. However, an in-stance of a persistent class is never shared between two Session instances. Hence there are two different no-tions of identity:

### **Table 1- Persistent Object Identity**

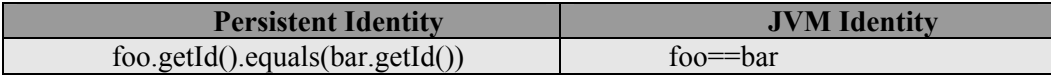

Then for objects returned by a particular Session, the two notions are equivalent. However, while the applica-tion might concurrently access the same (persistent identity) business object in two different sessions, the two instances will actually be different (JVM identity).

This approach leaves Hibernate and the database to worry about concurrency (the application never needs to synchronize on any business object, as long as it sticks to a single thread per Session) or object identity (within a session the application may safely use  $=$  to compare objects).

#### **1.3 JMX Integration**

JMX is the J2EE standard for management of Java components. Hibernate may be managed via a JMX stan-dard MBean but because most application servers do not yet support JMX, Hibernate also affords some non-standard configuration mechanisms.

#### **2 Configuring SessionFactory**

Hibernate is designed to operate in many different environments and this results in a large number of configuration parameters. In order to help the developer, Hibernate is distributed with an example of hibernate.properties file that shows various options available.

When configuring Hibernate you have two options, either user programmatic configuration or load a hibernate.properties file where the configuration is already

specified. We will not present those in this paper, but if you want to see more information on this, please take a look in hibernate reference.pdf which is included in Hibernate 2.0.2 distribution.

### **2.1 Obtaining a SessionFactory**

After loading the configuration, your application must obtain a factory for session instances. The obtained factory is intended to be used by all application threads. Anyway if you are working with more than one database, Hibernate allows your application to instantiate more than one SessionFactory.

#### **Code sample 1 - Obtaining a SessionFactory**

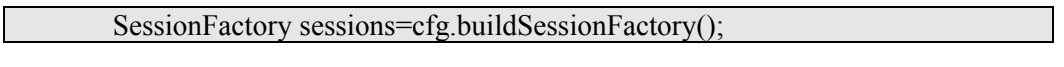

## **2.2 Database connection**

A SessionFactory allows you to open a Session on a user-provided JDBC connection or, alternatively, you can let the SessionFactory to open the connection for you.

### **2.2.1 User provided JDBC connection**

This design choice frees the application to obtain JDBC connections wherever it pleases, but the application must be careful not to open two connection sessions on the same connection.

### **Code sample 2 - User provided JDBC connection**

java.sql.Connection conn=datasource.getConnection(); Session sess=sessions.openSession(conn); Transaction tx=sess.beginTransaction(); // start a new transaction (optional)

Please observe the optional line (the last line in the above code sample). The application is able to choose to manage transactions by directly manipulation JTA or JDBC transactions. If you are using a Hibernate Transaction then you client code will be abstracted away from the underlying implementation.

## **2.2.2 Hibernate provided JDBC connection**

If you choose to have the SessionFactory open connections, you must know that the SessionFactory must be provided with connection properties in one of the following ways:

- Pass an instance of java.util. Properties to Configuration.setProperties().
- Place hibernate.properties in a root directory of the classpath (probably the most used way).
- Set System properties using java –Dproperty=value.
- Include <property> elements in hibernate.cfg.xml.

If you take this approach, opening a Session is as simple as:

#### **Code sample 3 - Hibernate provided JDBC connection**

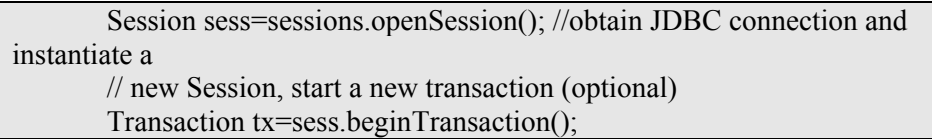

### **2.3 Configuring hibernate.properties**

In our case we are interested in working in IBM DB2 database, so what we'll have to do in the configuration file is let Hibernate know some of our database properties. You need to know that Hibernate is reading this reading that information from a file called hibernate.properties, file which must appear in your application classpath.

The first four parameters are very familiar to any one who ever wrote code to retrieve a JDBC connection. The hibernate.dialect property tells hibernate that we are using an IBM DB2 'dialect'. By setting up this dialect Hibernate enables several DB2 specific features by default, so that you don't have to set them up manually.

#### **Table 2 - Configuring hibernate.properties**

hibernate.connection.driver\_class=COM.ibm.db2.jdbc.app.DB2Driver hibernate.connection.url=jdbc:db2:test hibernate.connection.username=omega hibernate.connection.password=omega hibernate.dialect=cirrus.hibernate.sql.DB2Dialect

### **2.4 Logging in Hibernate**

Hibernate logs various events using Apache commons-logging. The commons-logging service will direct output to either log4j (you must include log4j.jar and log4j.properties in your classpath) or JDK 1.4 logging (if running under JDK 1.4 or above).

## **3 Sample application**

Now that we have seen a little bit of Hibernate features, we'll proceed with a simple sample application where we'll have three classes: an abstract class (AbstractItem) and two classes (Item and EItem) that inherit the abstract class. In this application we'll use a DB2 database.

In the picture below you can see the class diagram for this simple application.

#### **3.1 Configuring hibernate.properties for our application**

In section **2.3 Configuring hibernate.properties** from this paper, we have presented an example of configuring hibernate.properties. That example presents

exactly the configuration that we use in our application. Please take a look at that section to see exactly the configuration.

## **3.2 Application class diagram**

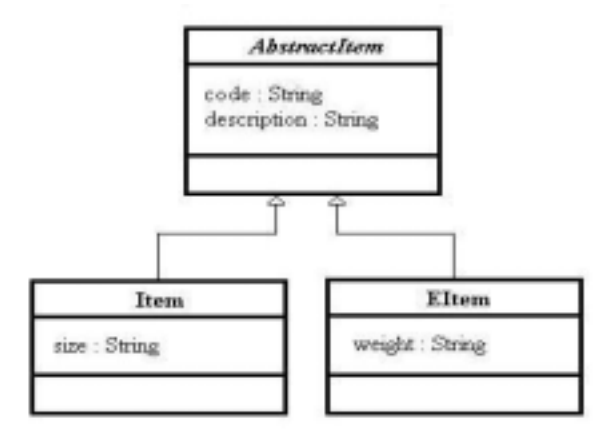

**Figure 4 - Application class diagram** 

Below you can see the class diagram for our simple application. In the diagram you can observe the abstract class AbstractItem and the two classes that inherit it Item and EItem.

### **3.3 Create database schema**

Now that we have configured the property file for Hibernate, we'll have to create the database and the tables we need. In order to do that we'll use the following scripts:

## **Code sample 4 - Database scripts for TEST databse (the databse used in our application)**

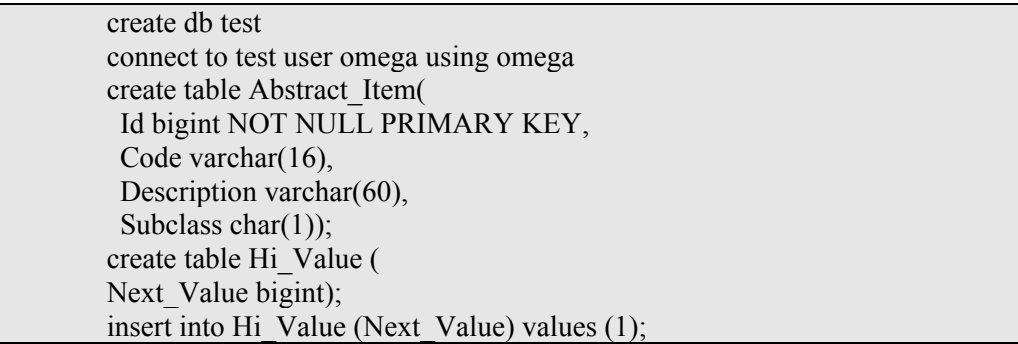

## **3.4 Create JavaBeans to be mapped**

In this section we'll present the JavaBeans corresponding to the class diagram presented in section 3.2 Application Class Diagram.

## **Code sample 5 - Create net.test.AbstractItem JavaBean**

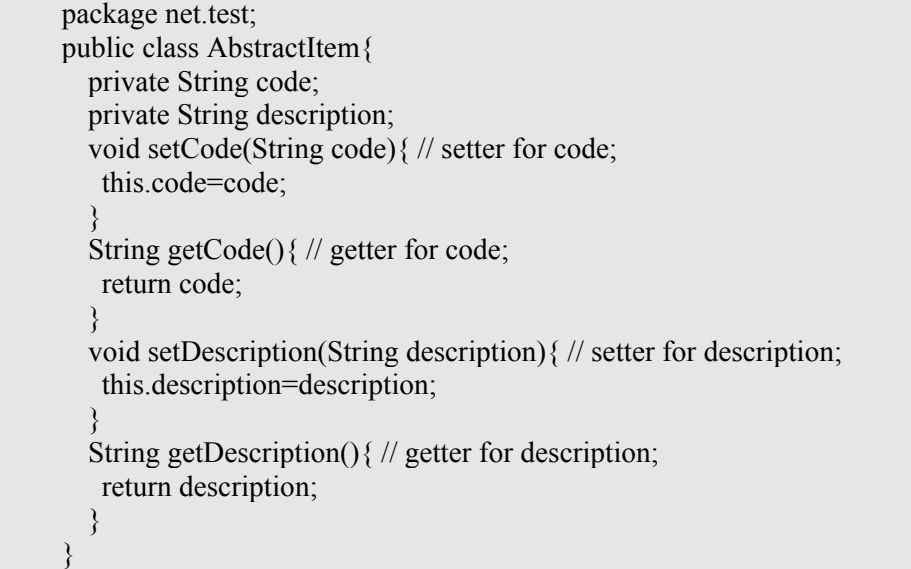

### **Code sample 6 - Create net.test.Item JavaBean**

package net.test; public class Item extends AbstractItem{ private String size; void setSize(String size){ // setter for size; this.size=size; } String getSize(){// getter for size; return size; } }

## **Code sample 7 - Create net.test.EItem JavaBean**

package net.test; public class EItem extends AbstractItem{ String weight; void setWeight(String weight){ // setter for weight; this.weight=weight; } String getWeight(){ // setter for weight;

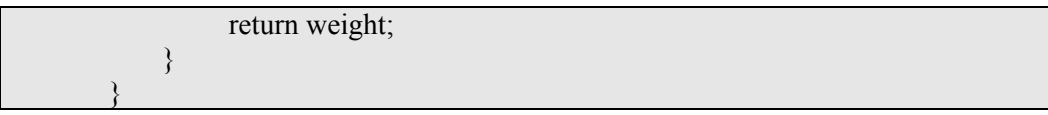

You must know that it is mandatory that all of your getters and setters must exist, but their visibility doesn't matter.

If you wanted to maintain immutable objects, then you could set the state of your object during the construction and all the getters and setters should be private. You would have to provide a default constructor in addition to any other constructors you created; but, the default constructor can have private visibility as well. The reason the setter and getter methods and the default constructor must exist is because Hibernate abides by the JavaBean syntax and uses these method signatures in order to persist data during O/R mapping.

## **3.5 Create XML mapping**

### **Code sample 8 - O/R Mapping file for our application**

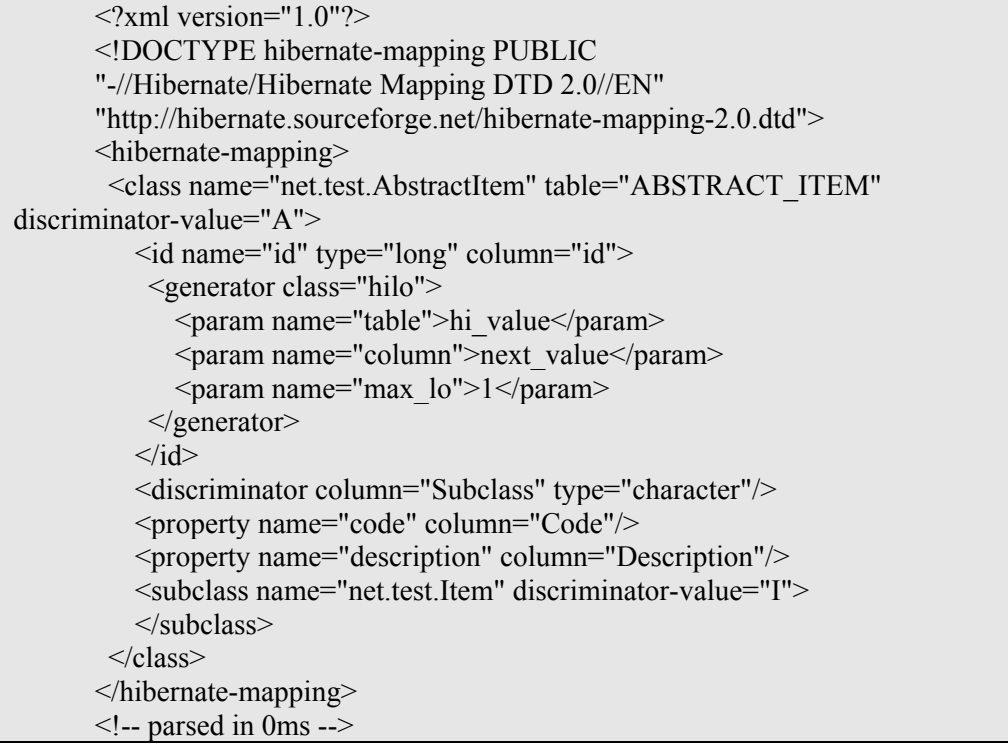

Here we'll present the O/R mapping file and then we'll explain it. Another interesting thing to see in this section is represented by the problems that appeared when we first tried to use a generator for our Primary Key.

The document type definition file defined in the DOCTYPE exits at the specified URL, but it also exists in the hibernate.jar file so you don't have to worry about importing it manually. This DTD file is used to define the valid tags that may be used in the XML O/R mapping file.

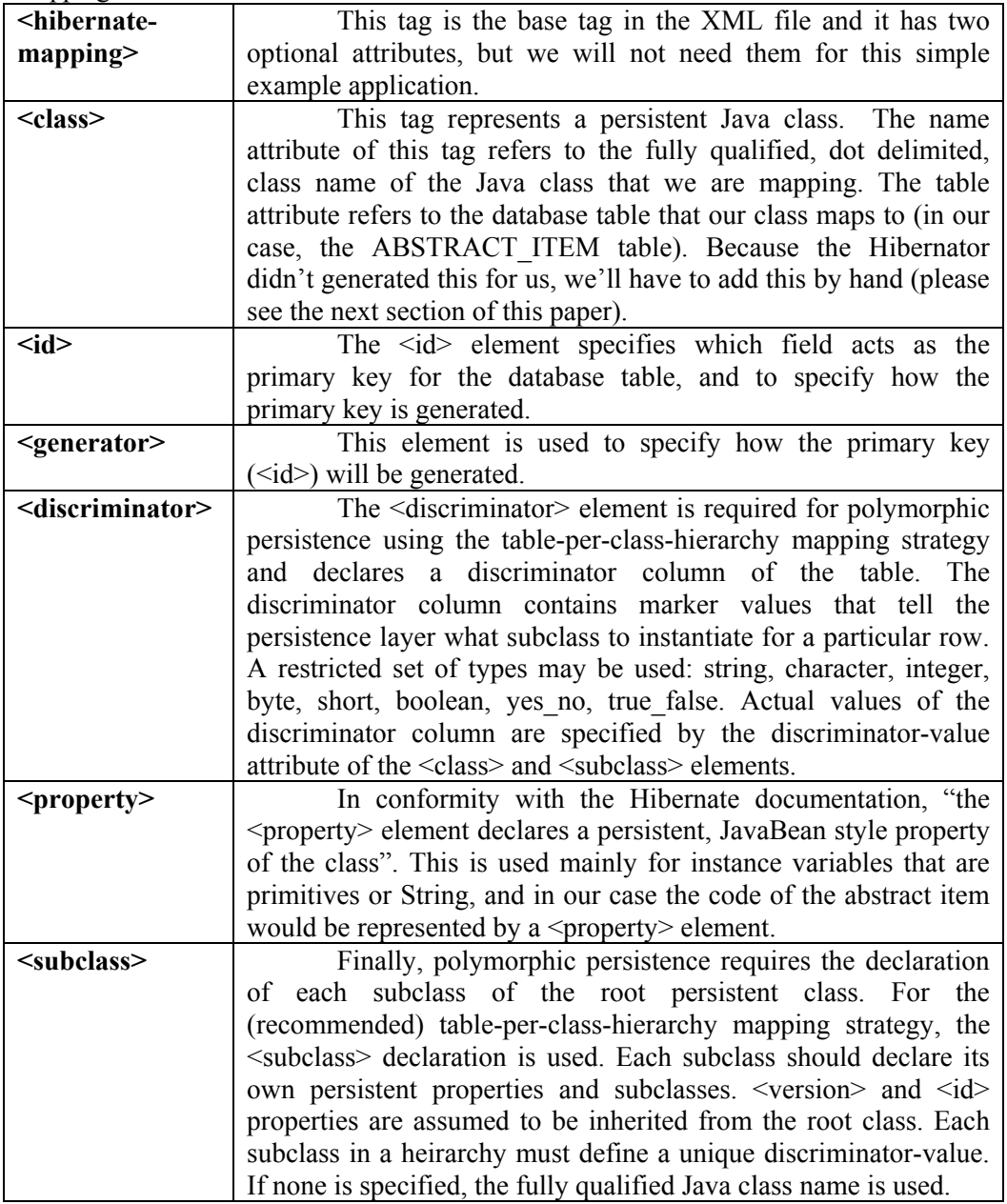

## **3.6 Primary Key Generator**

The required  $\leq$  generator $>$  child (for  $\leq$  id $>$ ) element names a Java class used to generate unique identifiers for instances of the persistent class. If any parameters are required to configure or initialize the generator instance, they are passed using the <param> element.

## **Code sample 9 - Primary key generator with hilo algorithms**

<id name="id" type="long" column="id"> <generator class="hilo"> <param name="table">hi\_value</param> <param name="column">next\_value</param>  $\gamma$  <param name="max\_lo">1</param>  $\leq$ generator>  $\langle$ id $\rangle$ 

All generators implement the interface net.sf.hibernate.id.IdentifierGenerator. This is a very simple interface; some applications may choose to provide their own specialized implementations. However, Hibernate provides a range of built-in implementations. There are shortcut names for the built-in generators:

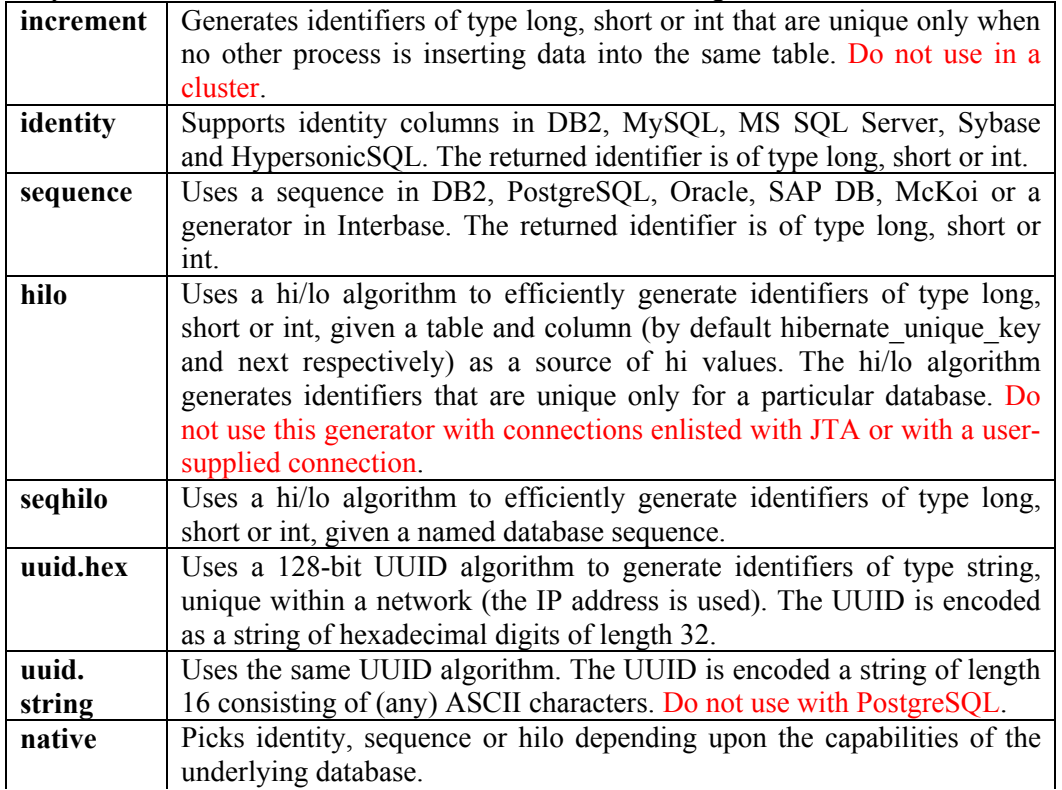

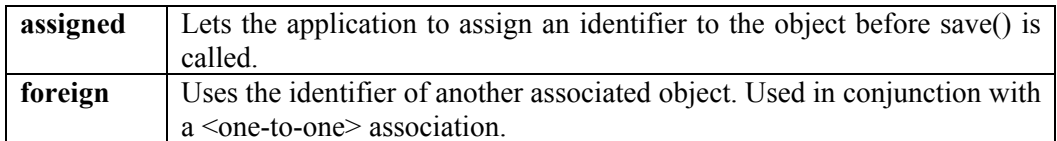

## **3.7 Create data sources and sessions**

The XML O/R mappings files must be loaded into an object representation so that Hibernate can use them. All we'll have to do is to create an instance of net.sf.hibernate.cfg.Configuration class and then tell to the Configuration instance to store the mapping information for a given class by calling the addClass method and providing it with the given class's Class object. Please observe that the addClass method knows to use the fully qualified name class name in order to look in the same package for a corresponding .hbm.xml mapping file.

Once we have a Configuration object we'll use it in order to create a SessionFactory that will be responsible for creating Session objects. Please notice that in the Hibernate documentation a session is defined as "a single-threaded, short-lived object representing a conversation between the application and the persistent store". A session wraps a JDBC connection, acts like a factory for Transaction objects, manages persistent objects in the application, can span several transactions but it doesn't necessary represent an atomic unit of work like a transaction does.

## **Code sample 10 - Create datasource and session**

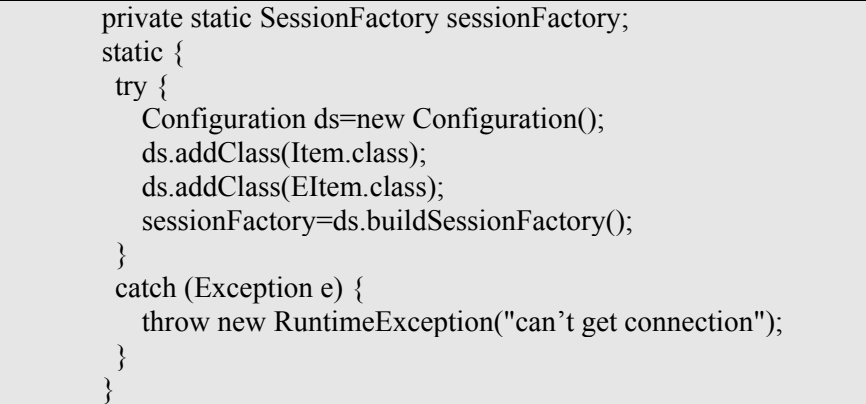

Let's create a static initializer which will be responsible for creating a SessionFactory object. This static initializer will load once when the class is first referenced and we will no longer need to reload our Item and EItem class mappings.

In case that in your application you already have an infrastructure of connection management, you can provide a connection to openSession (Connection con) method, and Hibernate will use the connection you provide.

## **3.8 Manipulating database objects**

In this section you will see how to write to the database, how to load objects from the database and how to update and query the database.

## **Writing to database**

## **Code sample 11 - Writing to database**

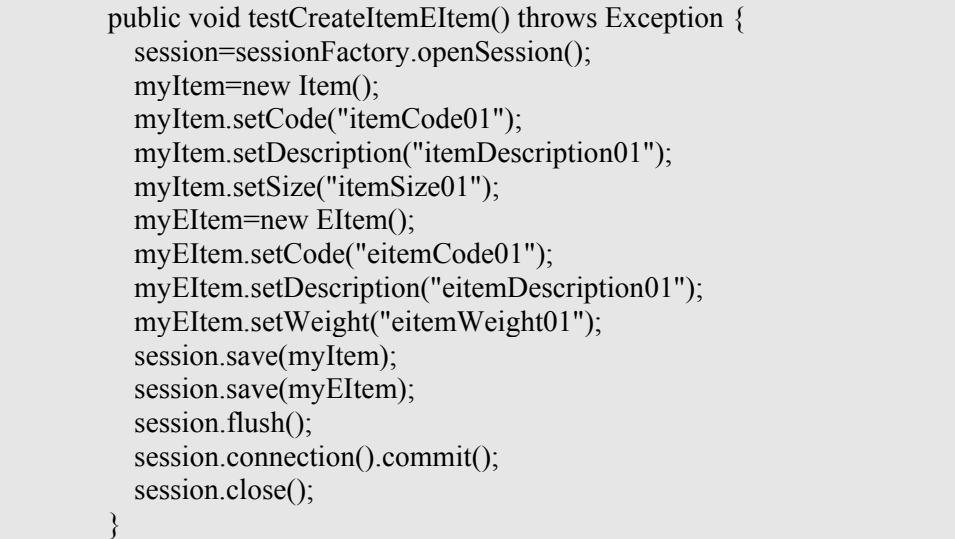

In order to write to the database, the first thing you have to do is to open a new Session. This will be made using a SessionFactory object. We will create an object (that we wish to persist) and save it in the session. Now all you will have to do is to flush the session, call commit on the connection and close the session.

By flushing the session, you will force Hibernate to synchronize the inmemory data with the database. Hibernate will perform a flush periodically, but because you can not be sure when this kind of flush will be made, it is recommended to explicitly flush the in-memory data into the database to make sure that it is written immediately. Another thing that you also must be sure is to commit the database connection before closing the session.

### **Loading an object from the database Code sample 12 - Loading an object from the database**

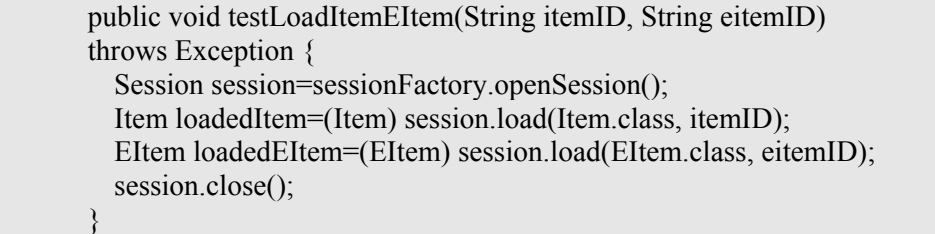

By loading an object from the database we mean the process of bringing an object back into memory by using its identifier. Please observe that this is different than querying for an object. For more details please take a look to section 13 (Querying the database) in this document

In order to load an object from the database we will need a session and we also need the primary key of the object we wish to load. If we start from our previous example and we want to load our EItem back into an object, we will call the session.load method with the Class object representing EItem and our primary key of '211'.

## **Updating the database (same session and different session)**

You are able to update an object either in the same session you have created the object or in an entirely different session. If you want to update an object in the same session is trivial, because you just modify the object's state. On the other hand, if you want to update an object in another session, then you will have to load or query first for that object and only then update it.

### **Code sample 13 - Updating the database in different sessions**

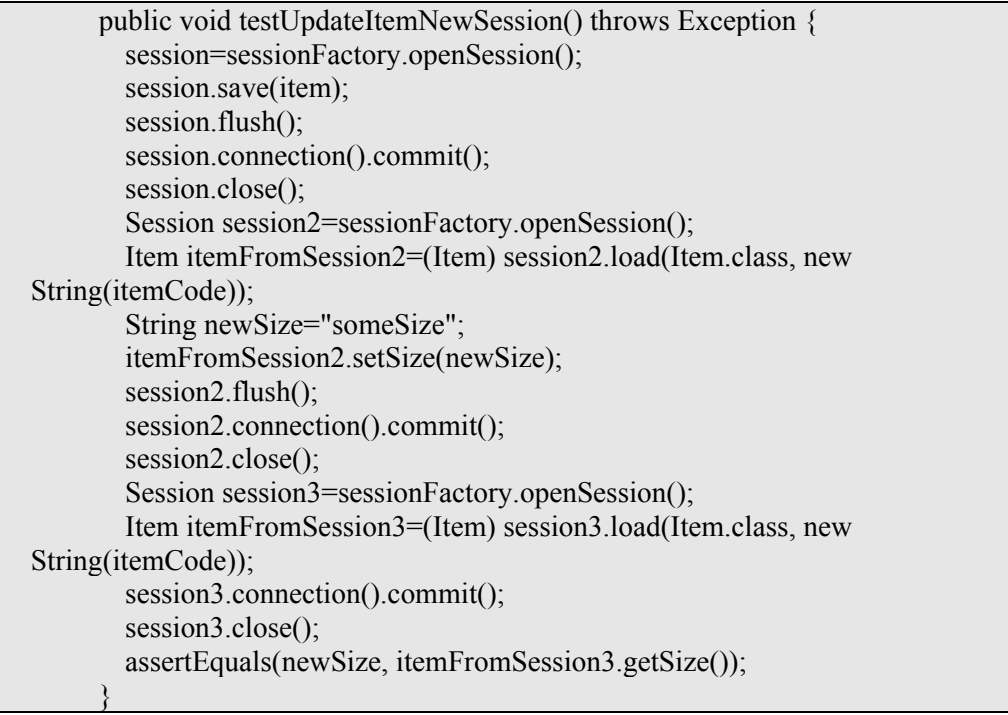

### **Deleting persistent objects**

### **Code sample 14 - Deleting persistent object**

session.delete(myItem);

By using Session.delete() you will remove an object's state from the database. Of course, your application might still hold a reference to it, so it's best to think to delete() as making a persistent instance transient.

You may also want to delete many objects at once by passing a Hibernate query string to delete().

You may now delete objects in any order you like, without risk of foreign key constraint violations. Of course, it is still possible to violate a NOT NULL constraint on a foreign key column by deleting objects in the wrong order.

#### **Querying the database**

## **Code sample 15 - Querying the database**

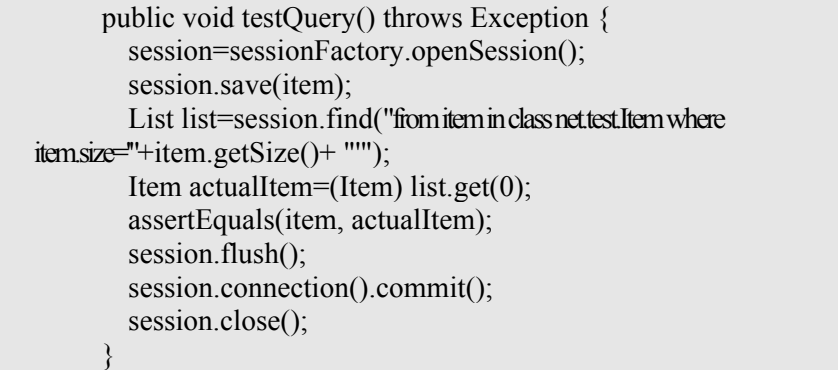

You may query the database if a few different ways, but here we'll present only a simple example of querying the database. The easiest way to query a database is to use the session.find method. You must provide a query for session.find, using Hibernate's objectoriented query language. The example you will se below is a fairly simple one.

### **References**

Hibernate – Homepage, http://www.hibernate.org/, http://forum.hibernate.org/ Hibernate - Developer Mailing List, https://lists.sourceforge.net/lists/listinfo/hibernate-devel Using Hibernate to Persist Your Java Objects to IBM DB2 Universal Database, by Javid Jamae and Kulvir Singh Bhogal , http://www-106.ibm.com/developerworks/db2/library/techarticle/0306bhogal/0306bhogal.html Keel Framework - Developer Mailing List, https://keel.dev.java.net/

#### **Authors:**

Ciprian-Ioan Ileană, Java Developer, Schartner Innovations SRL România Paul-Mihai Bălşan, Java Developer, Schartner Innovations SRL România